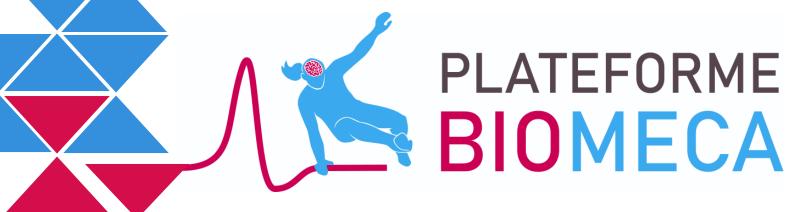

# Welcome to the BIOMECA PLATFORM!

Technical manager (TM): Clémentine DARJ Office B233 clementine.darj@gipsa-lab.grenoble-inp.fr

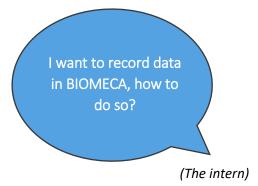

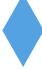

# Before accessing the platform:

Make an appointment with the technical manager, by email or at her office:

- give **information about the planned experiment** (planning, material needs, etc)
- we define if there is a need for support and we formulate the needs
- the RT provides you with an access badge to the platform

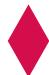

### **During the course:**

- 1) Reserve a slot on the platforms booking site https://extranet.gipsa-lab.grenoble-inp.fr/mrbs/ /!\ remember to reserve the working space (« PF Biomeca (Postes) ») AND the equipment needed for the experiment (« PF Biomeca (Materiel) »)
- 2) Use of the platform. If I record data: remember to name them intelligently in relation to the planned analyses (see opposite). The recorded data are stored on the computers manipulated without access to the network, think of recovering them before leaving (for example on line with filesender).

#### FILE NAMING TIPS:

- separate into broad categories based on experiment
- number the files in chronological order
- use generic file names (with the correct numbering) and
- record in a file everything that happens during the test
- 3) **Tidy up:** leave the platform in the state you found it when you arrived

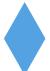

# Getting close from the end of the course?

Make an appointment with the TM to review the data acquired on the platform computers (gather them in an orderly folder with READMEs to explain what the data correspond to if it is not clear) and I give back the access badge

⇒ Goodbye and thank you for using the platform 😂

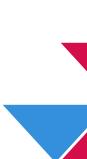

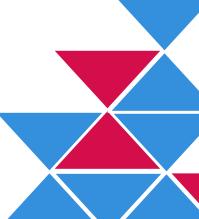